## Fotodokumentácia

Cieľom agendy "Fotodokumentácia" je nielen, evidovať všetky fotografie (samotné fotografie sa však nachádzajú v existujúcom "DMS" systéme s typom záznamu "fotografia"), ale aj evidovať metadáta ku každej fotografii a označovanie, v akej skupine / skupinách v rámci webu sa má fotografia zobrazovať. Podrobnosti DMS systému budú poskytnuté víťaznému uchádzačovi, rovnako aj s existujúcimi integračnými službami pre ovládanie záznamov v DMS (vkladanie, čítanie, ...). Tieto integračné služby budú vytvorené mimo a financované mimo tohto projektu "Elektronizácie služieb NR SR a K NR SR".

Súčasťou agendy "Fotodokumentácia" je možnosť evidovať prepojenia zvolenej fotografie s inými agendami (modulmi) ako:

- Podujatia
- Poslanci
- Výbory NR SR
- Poslanecké kluby

pri týchto prepojeniach sa vyžaduje okrem zvolenia modulu s ktorým je modul prepojený zvolenie aj konkrétneho záznamu z informačného zdroja (napr. konkrétneho poslanca). V takom prípade sa pri poslancovi (webové sídlo NR SR) zobrazia aj prepojené fotografie.

Vzhľadom na skutočnosť, že v budúcnosti sa plánuje modul napojiť na iné externé systémy, vyžaduje sa, aby súčasťou modulu bolo aj vytvorenie integračných služieb v middleware, ktoré umožnia externým systémom zapisovať nové záznamy do informačných systémov modulu.

## Informačný systém

Požaduje sa, aby modul na ovládanie agendy bol súčasťou informačného systému "IS Kancelárie NR SR".

## **Modul**

Agenda bude riadená modulom "Fotodokumentácia". Súčasťou modulu musí byť vytvorenie všetkých aplikačných funkcií potrebných na získavanie, zhromažďovanie, spracúvanie, sprístupňovanie, poskytovanie, prenos, ukladanie, archivovanie a likvidácia údajov v rámci spracúvanej agendy. Minimálny rozsah požadovaných spracúvaných dát (údajov) a aplikačných funkcií je súčasťou popisu agendy, resp. modulu.

## Posty oprávnení, resp. užívateľské role v rámci modulu

Všetky posty oprávnenia (užívateľské role) musia byť súčasťou informačného zdroja "Posty oprávnení". V nasledovnej tabuľke uvádzame požadované posty oprávnení (užívateľské role) pre popisovaný modul. Nastavenia oprávnení sú totožné pre všetky informačné zdroje popisovaného modulu:

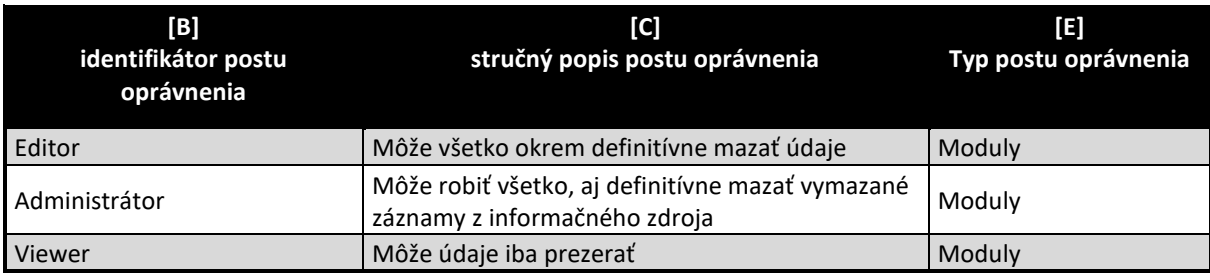

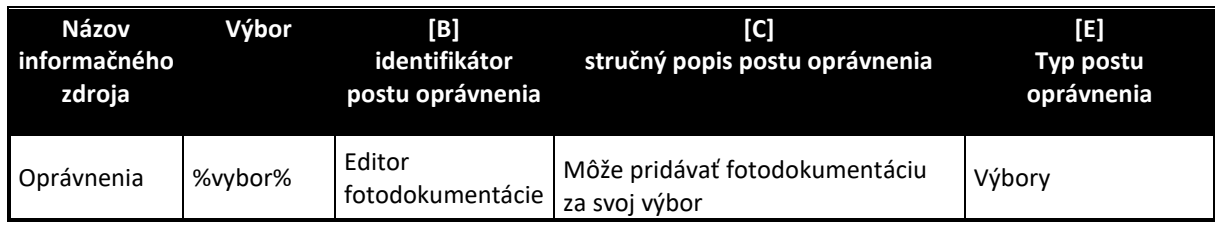

V module oprávnenia je možné zadávať aj špecifický post "Editor fotodokumentácie", ktorý umožní nastaviť užívateľa do role, v ktorej bude oprávnený v obmedzenej miere ovládať dáta danej agendy. Teda, ak sa takýto užívateľ prihlási do tohto modulu, uvidí iba tie fotografie, ktoré vložili užívatelia tohto typu v danom výbore. Takýto užívateľ nebude mať oprávnenia na zmenu "číselníkov" a keď zvolí aplikačnú funkciu na pridanie fotografie, automaticky sa nastaví typ fotografie na výbor a nebude mať oprávnenie na zmenu, alebo doplnenie iného typu fotografie – teda užívateľ v tejto skupine bude vidieť iba fotografie "svojho výboru". V prípade, že užívateľ v tejto role je aj užívateľom v obdobnej role ale pre iný výbor, sprístupní sa mu pole [G] na editovanie, ale v zozname výborov uvidí iba výbory, v ktorých má oprávnenie vkladať fotodokumentáciu. V prípade, že má spomenuté oprávnenie iba pre jeden výbor, pole je automaticky vyplnené a nedá sa zmeniť. Pre daného užívateľa sa nedá uložiť záznam bez vyplnenia tohto poľa aspoň jedným výborom. Obdobný princíp platí aj pre prepojovanie údajov s inými modulmi. Prepojenie je možné iba s modulom výboru, ktorý je v poly [G] a toto prepojenie sa nastaví automaticky, poprípade s udalosťami "výboru" (podobne iba ktoré boli vložené s týmto oprávnením, poslancami z daného výboru a podobne)...

## Informačný zdroj – dáta

V rámci modulu je potrebné spracúvať a uchovávať nasledovné informačné zdroje (príklad formulárov na konci popisu agendy):

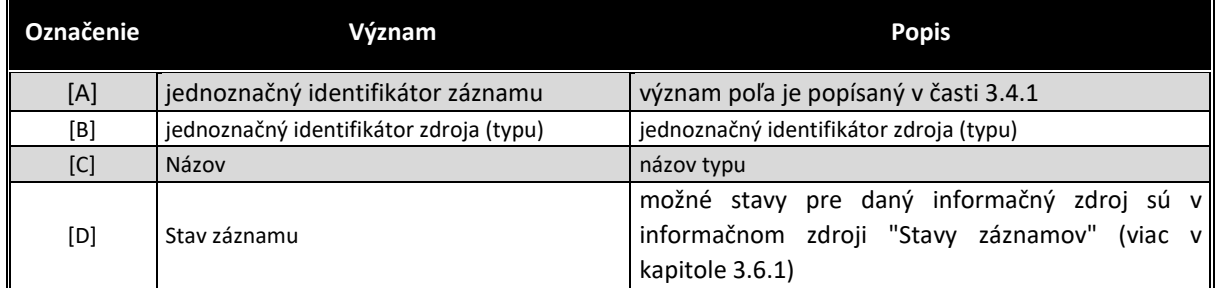

# Informačný zdroj – "Číselník typov Fotodokumentácie"

Na príkladoch formulárov je údaj označovaný ako "Typ fotogalérie"

## Informačný zdroj – "Fotodokumentácia"

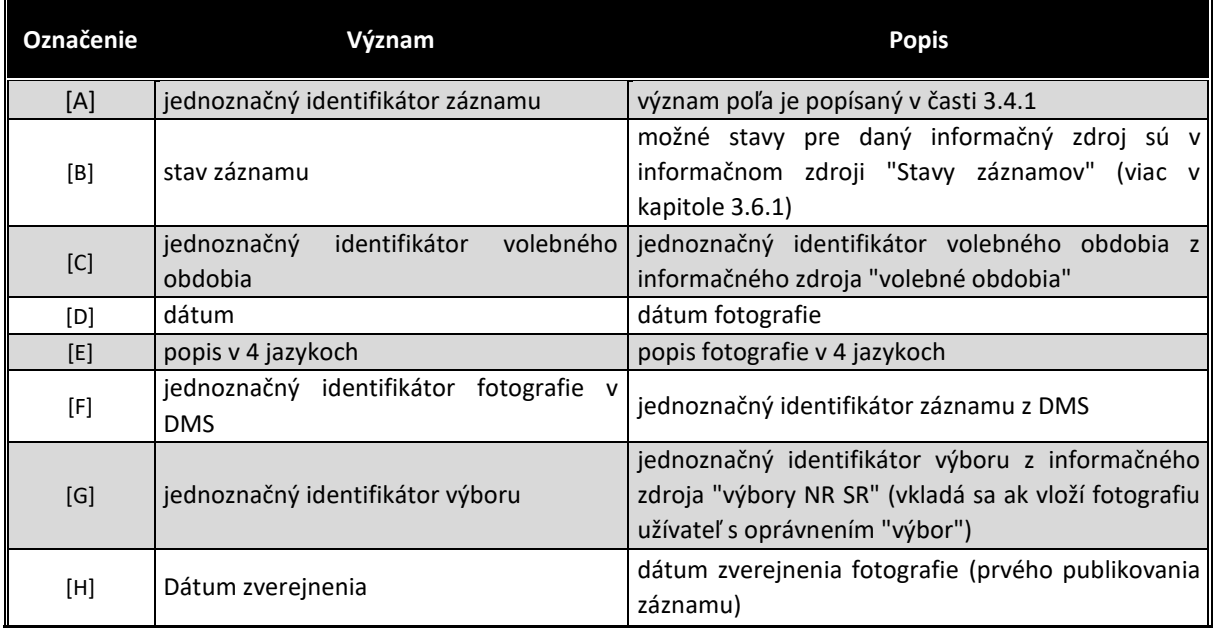

## Informačný zdroj – "Fotodokumentácia - typ"

Vzhľadom na skutočnosť, že jedna fotografia sa môže týkať viacerých typov fotodokumentácie, je potrebné aby existoval aj informačný zdroj "Fotodokumentácia - typ", ktorý umožní zaevidovať k jednej fotografii viac typov fotogalérii (vzťah zdrojov bude 1:N), v ktorých sa má objavovať.

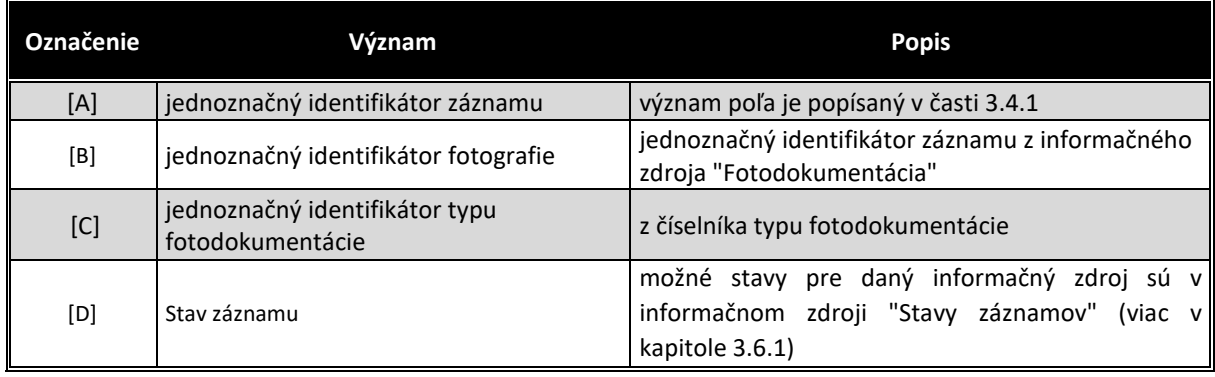

## Informačný zdroj – "Fotodokumentácia - dokumenty"

V prípade ak počas implementácie etapy/fázy projektu/niektorého modulu nebudú k dispozícii integračné služby ISVS MW a/alebo ISVS eREG a/alebo ISVS DMS, VO preberie Etapu/Fázu projektu/modul bez realizovaných integračných služieb a dodávateľ bude povinný dodatočne realizovať implementáciu integračných služieb na dané ISVS po ich nasadení bez dodatočných nákladov pre VO v čo najkratšom možnom termíne. Všetky súbory vytvorené do integrácie s ISVS eReg, alebo ISVS DMS si musí uchovávať interne v rámci daného modulu, resp. ISVS SSLP a po spustení integrácie s ISVS eReg/ISVS DMS musí preniesť všetky súbory do ISVS eReg/ISVS DMS.

#### Stavy záznamov a preddefinovaných filtrov

#### Stavy záznamov

Všetky stavy záznamov musia byť súčasťou informačného zdroja "Stavy záznamov" (bližšie v kapitole 3.6.1). V nasledovnej tabuľke uvádzame požadované stavy pre jednotlivé informačné zdroje a ich význam podľa požadovanej štruktúry informačného zdroja (stĺpce [B] a [D]).

Popísané stavy záznamov sa týkajú všetkých informačných zdrojov modulu "Fotogaléria".

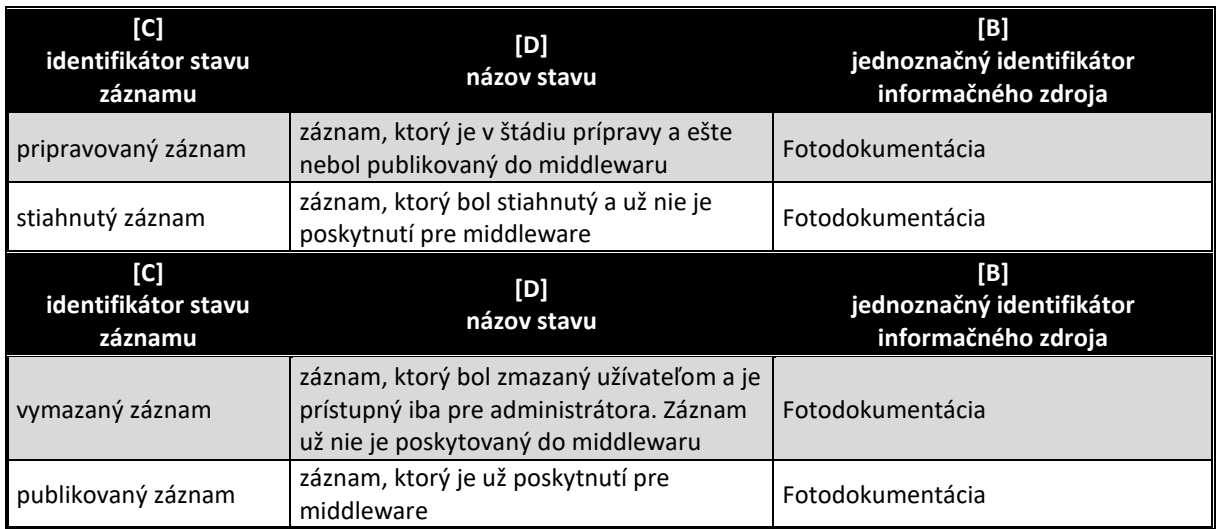

## Preddefinované filtre

Všetky preddefinované filtre (menu v úvodnej obrazovke v časti "Preddefinované filtre" (bližšie v kapitole 3.7.2) musia byť súčasťou informačného zdroja "Preddefinované filtre". V nasledovnej tabuľke uvádzame požadované filtre pre popisovaný modul (obrázok č.2 tohto modulu)

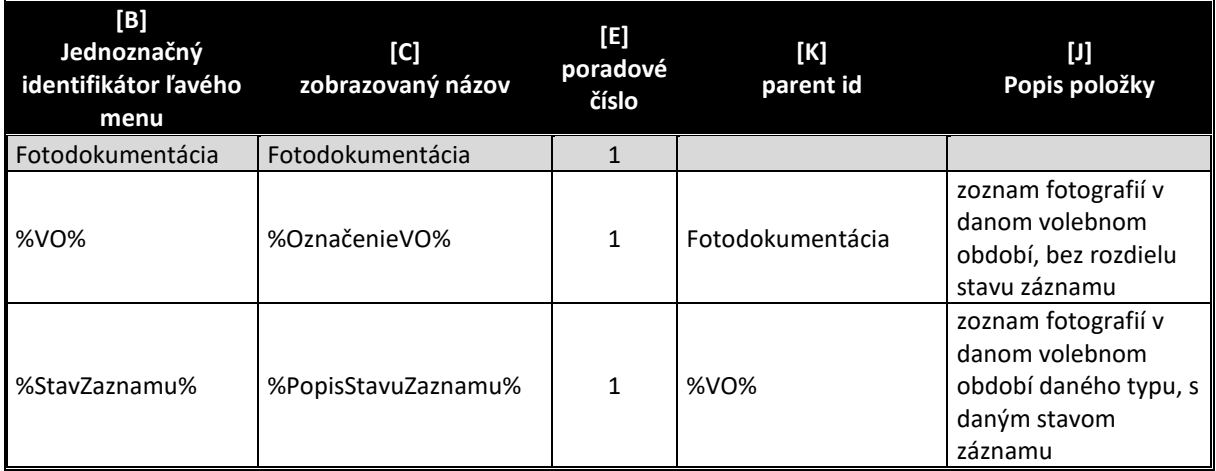

V tabuľke označenie "%VO%" znamená že sa vypíšu všetky volebné obdobia (najaktuálnejšie hore) – obdobne aj pre stavy záznamov. Samozrejme v informačnom zdroji sa môžu nepoužívať symboly %%, ale sa jednoducho všetky volebné obdobia vypíšu samostatne. **Je však dôležité, aby existovala aplikačná funkcia, ktorá všetky nové záznamy pre nové volebné obdobie vygeneruje.**

#### Aplikačné funkcie

Všetky aplikačné funkcie musia byť súčasťou informačného zdroja "Aplikačné funkcie" (bližší popis v kapitole 3.9.1). V nasledujúcej tabuľke uvádzame požadované aplikačné funkcie pre jednotlivé formuláre popisovaného modulu a ich význam podľa požadovanej štruktúry informačného zdroja. Zároveň v závere sú uvedená príklady jednotlivých formulárov pre lepšie pochopenie aplikačných funkcií.

#### Editovanie a zmena informačného zdroja "Číselník typov fotodokumentácie"

Ako každý číselník, aj tento sa ovláda cez položku "Konfigurácia" v hlavnom okne aplikácie (viď obrázok č. 1). Prehľad údajov informačného zdroja sa zobrazia na úvodnej strane aplikácie v časti "Výstupy".

Všetky aplikačné funkcie formulárov, musia byť súčasťou informačného zdroja "aplikačné funkcie" (viac v kapitole 3.9.1), ako aj "Aplikačné funkcie vo formulároch pre pozície oprávnenia" (viac v kapitole 3.9.2). V nasledovne tabuľke uvádzame požadované aplikačné funkcie tohto formulára.

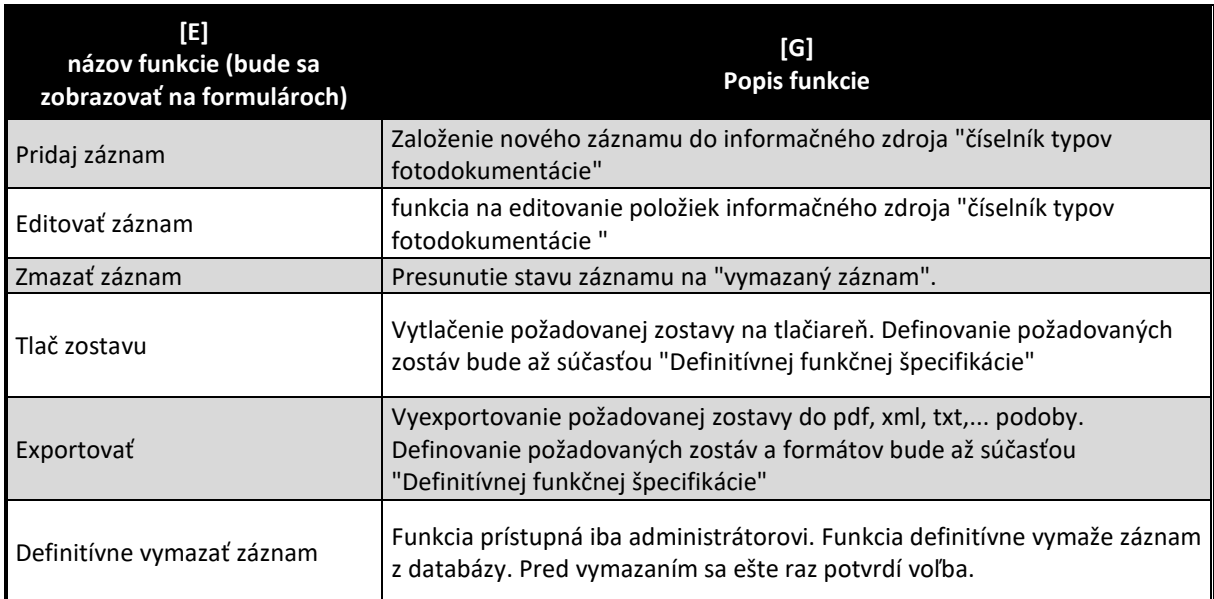

## Editovanie a zmena informačného zdroja "Fotodokumentácia"

Prehľad údajov informačného zdroja sa zobrazia na úvodnej strane aplikácie v časti "Výstupy" (viď obrázok č. 2). Default (pri prvom otvorení modulu) sa v preddefinovaných filtroch vyberie aktuálne volebné obdobie.

Všetky aplikačné funkcie formulárov, musia byť súčasťou informačného zdroja "aplikačné funkcie" (viac v kapitole 3.9.1), ako aj "Aplikačné funkcie vo formulároch pre pozície oprávnenia" (viac v kapitole 3.9.2). V nasledovne tabuľke uvádzame požadované aplikačné funkcie tohto formulára.

V prípade, že užívateľ zvolí preddefinovaný filter v ľavom menu volebné obdobia, alebo niektorý zo stavov záznamov, zobrazí sa zostava na obrázku č. 2. Na tomto formulári sa vyžadujú minimálne tieto aplikačné funkcie:

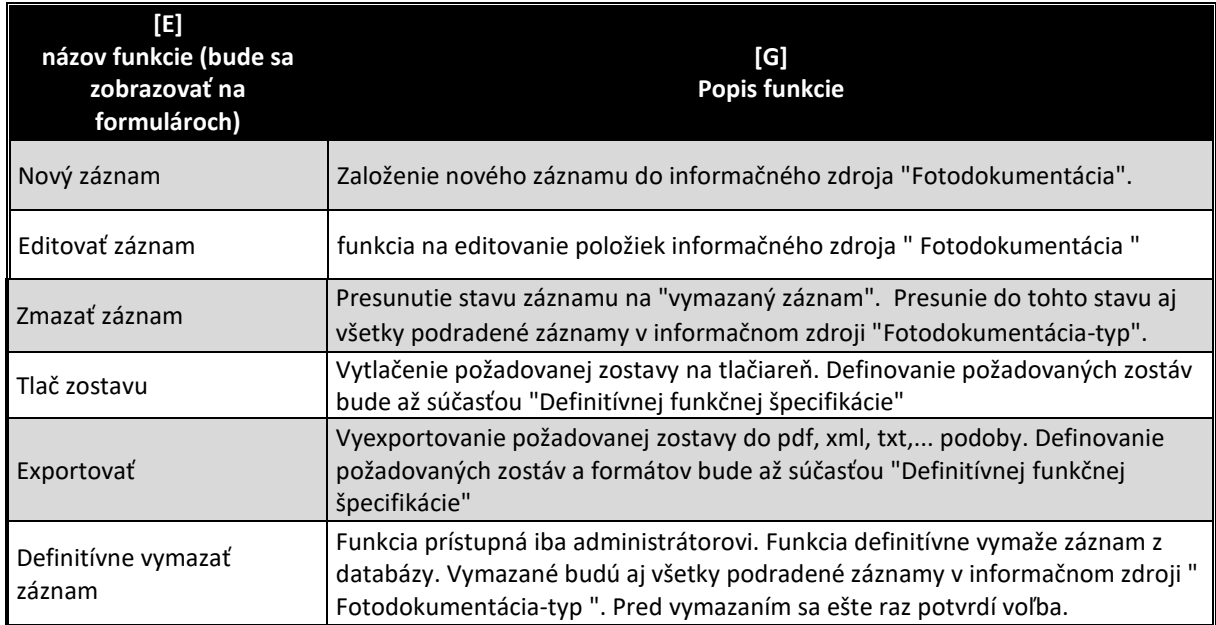

Po dobleclicku na niektorý záznam informačného zdroja, alebo aplikovaním funkcie "Editovať záznam" sa zobrazí formulár na editovanie všetkých dát zvoleného záznamu. Príklad editovacieho formulára informačného zdroja vidieť na obrázku č. 3 na konci kapitoly. V nasledovne tabuľke uvádzame požadované aplikačné funkcie tohto formulára.

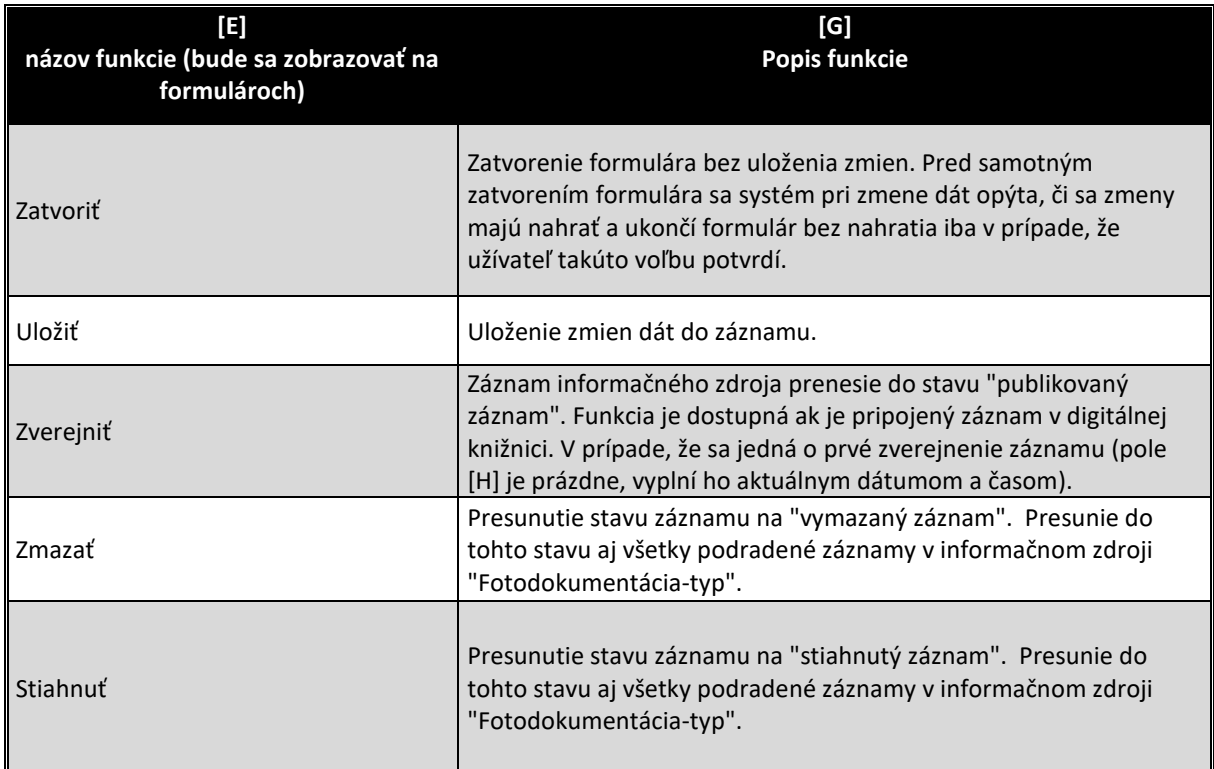

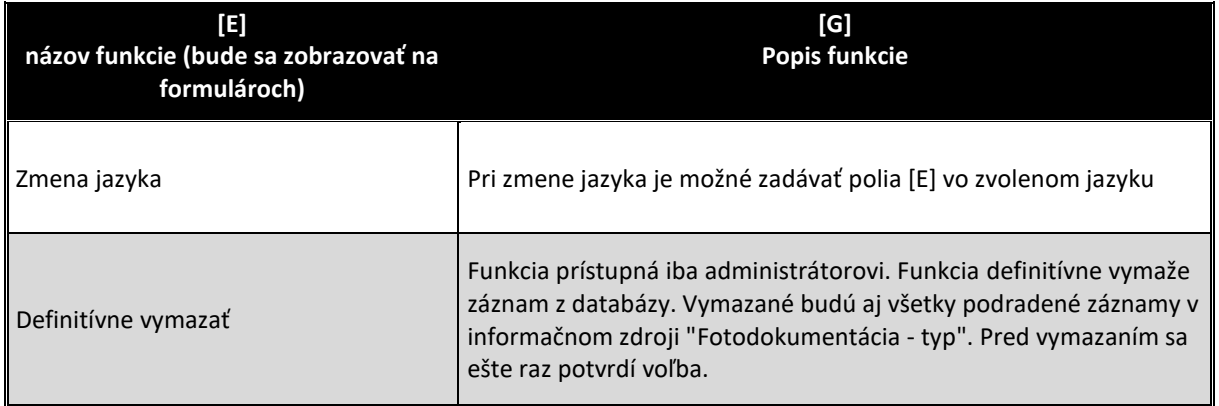

Formulár obsahuje aj pole "Výbory NR SR" na zadávanie poľa [G], ktoré je však viditeľné iba pre typ fotodokumentácie "výbor".

Formulár má aj záložku "Dokumenty", na ktorej sa objavia prepojenia na dokumenty v Digitálnom archíve, resp. DMS. Návrh tejto časti formulára je na obrázku č. 3 a vyžadujú sa tu minimálne nasledovné funkcie

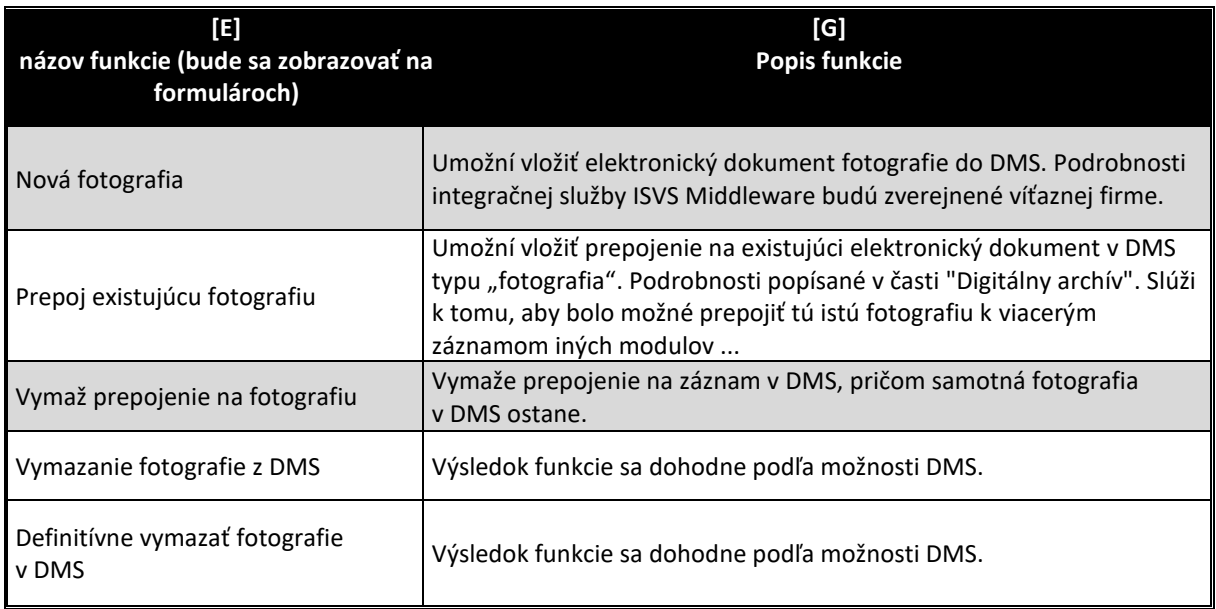

Formulár má aj časť "Prepojenia", na ktorej sa objavia prepojenia videa (daného záznamu z modulu "Videodokumentácia") s inými modulmi informačného systému. Podrobnosti tejto funkcionality je popísaná v časti "31 - Podujatia NR SR" s tým, že sa odporúča minimálne prepojenie záznamu videodokumentácie s modulmi:

- Poslanci (prepojenie so zvoleným poslancom)
- Poslanecké kluby (prepojenie so zvoleným poslaneckým klubom)
- Výbory NR SR (prepojenie so zvoleným výborom NR SR)
- Podujatia (prepojenie so zvoleným podujatím)

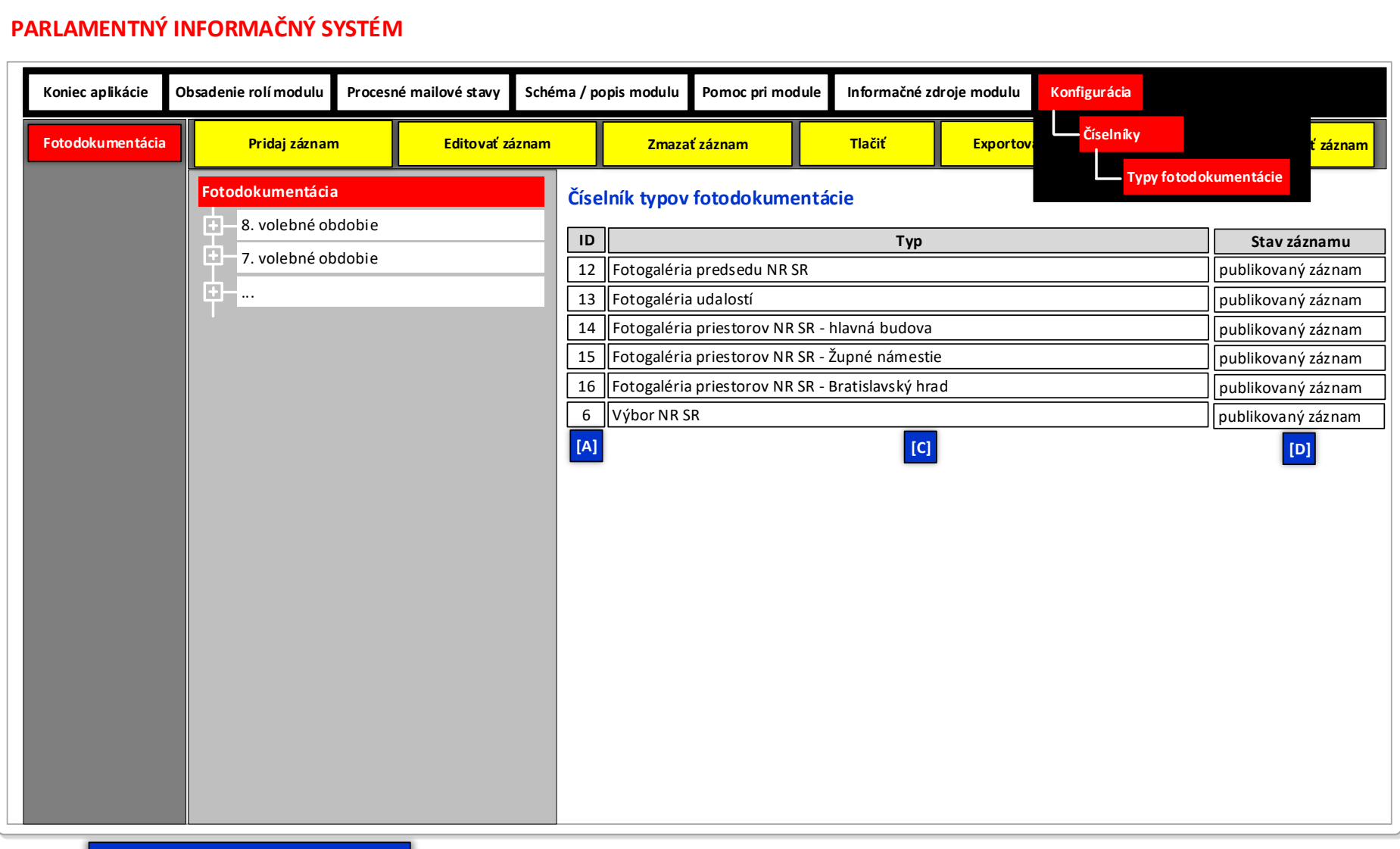

#### **Obrázok č. 1 - Príklad formulára na zobrazenie vybraných záznamov informačného zdroja "Číselník typov fotodokumentácie"**

**LEGENDA: Informačný zdroj – Typy fotodokumentácie**

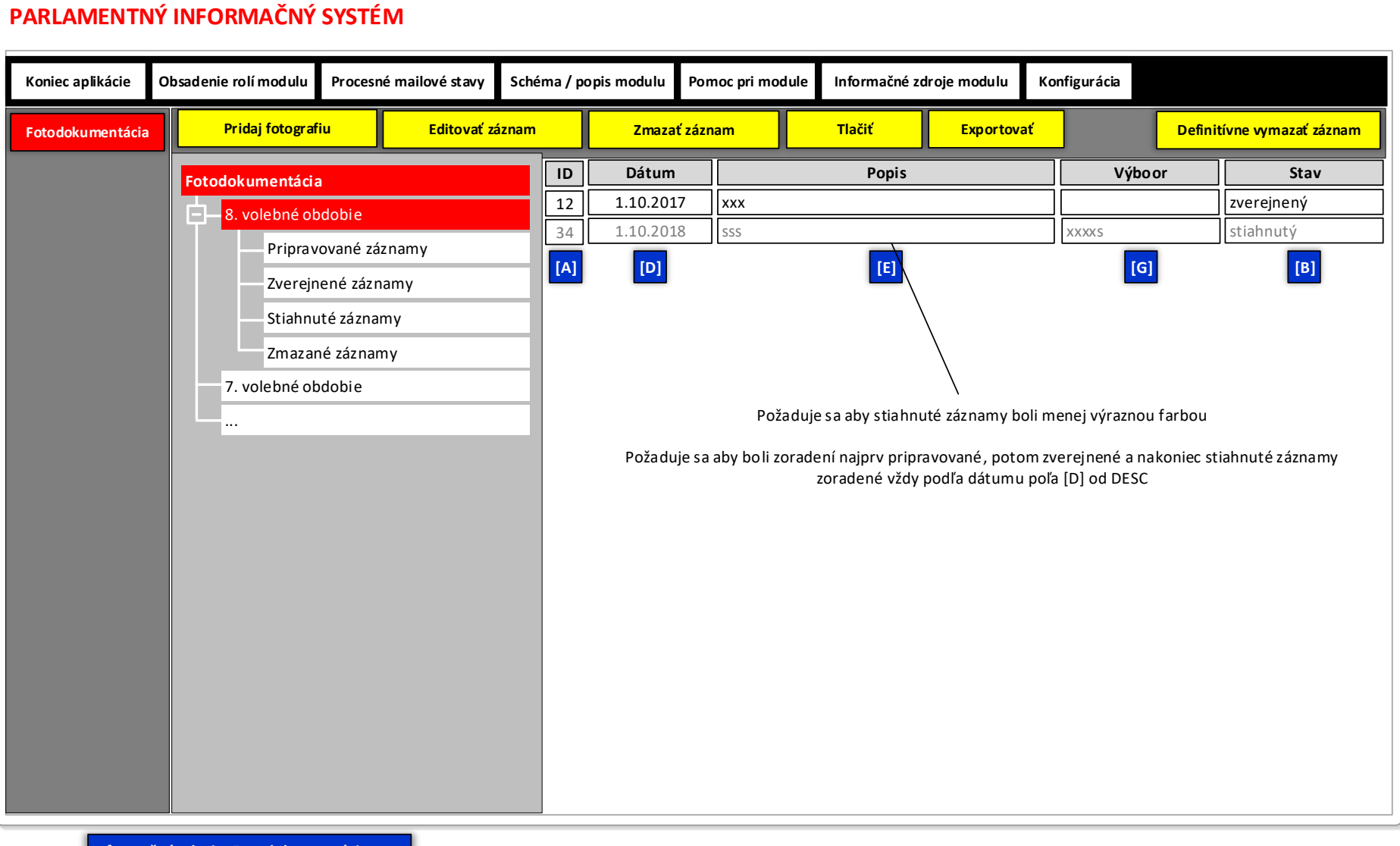

#### **Obrázok č. 2 - Príklad formulára na zobrazenie vybraných záznamov informačného zdroja "Fotodokumentácia"**

**LEGENDA: Informačný zdroj – Fotodokumentácia**

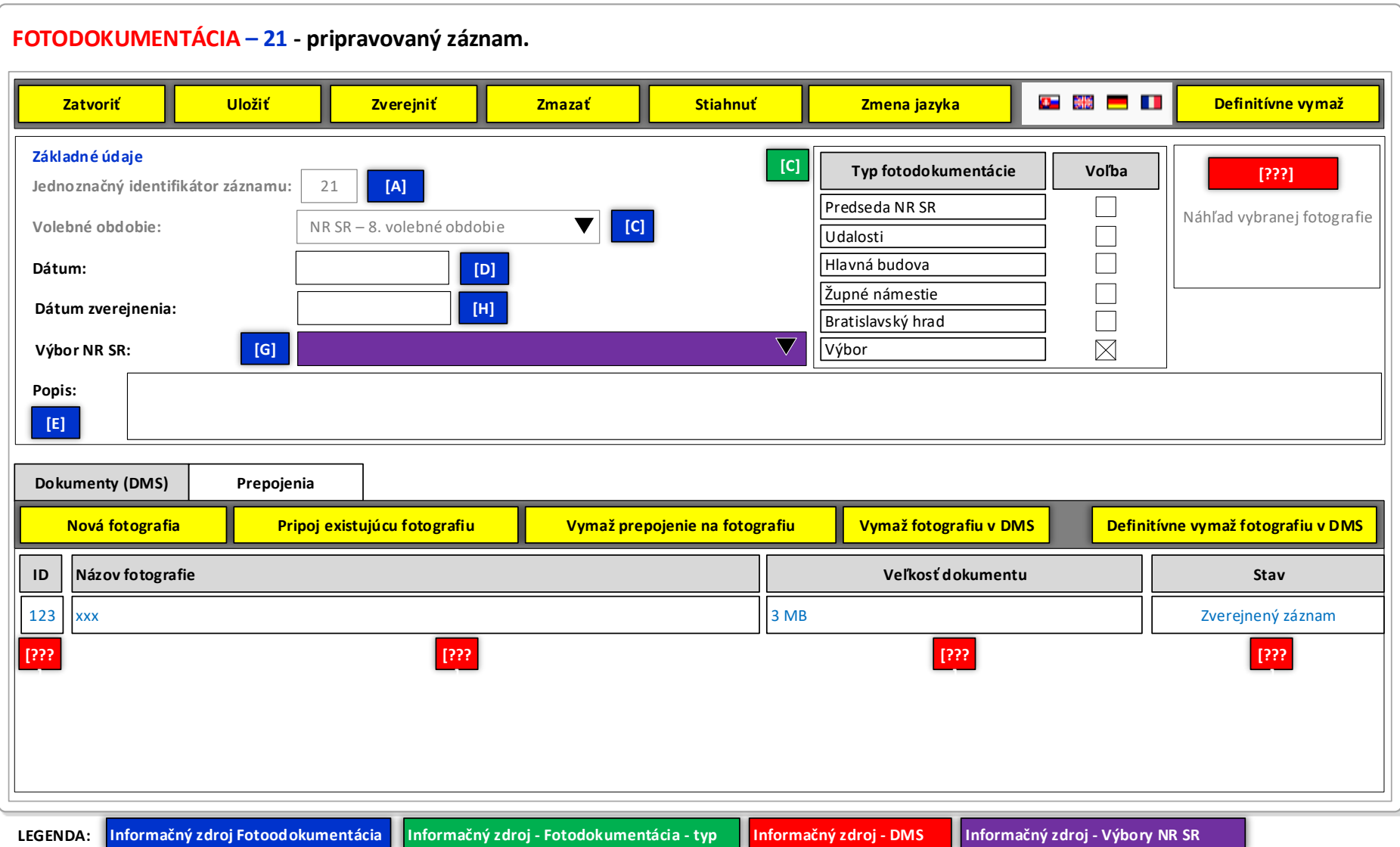

# **Obrázok č. 3 - Príklad formulára na editovanie vybraného záznamu informačného zdroja "Fotodokumentácia"**